## 技術ノート KGTN 2015111201

## 現 象

[GGH4.X-5.X] Preview PDF で表示された PDF ファイルを印刷すると, Windows プリンタードライバーで印 刷した時に比べ小さく印刷される.

## 説 明

これは, PDF ファイルと PDF ビューワー (例: Adobe Acrobat Reader DC) の仕様に起因する現象です. 同 じ PDF ファイルを Adobe Acrobat Reader DC の印刷画面のパラメタ (ページサイズ処理) を変えて印刷し たところ,以下のような結果になりました (右から順に, 「合わせる」 「実際のサイズ」 「カスタム倍率 120%」 を 選択) .

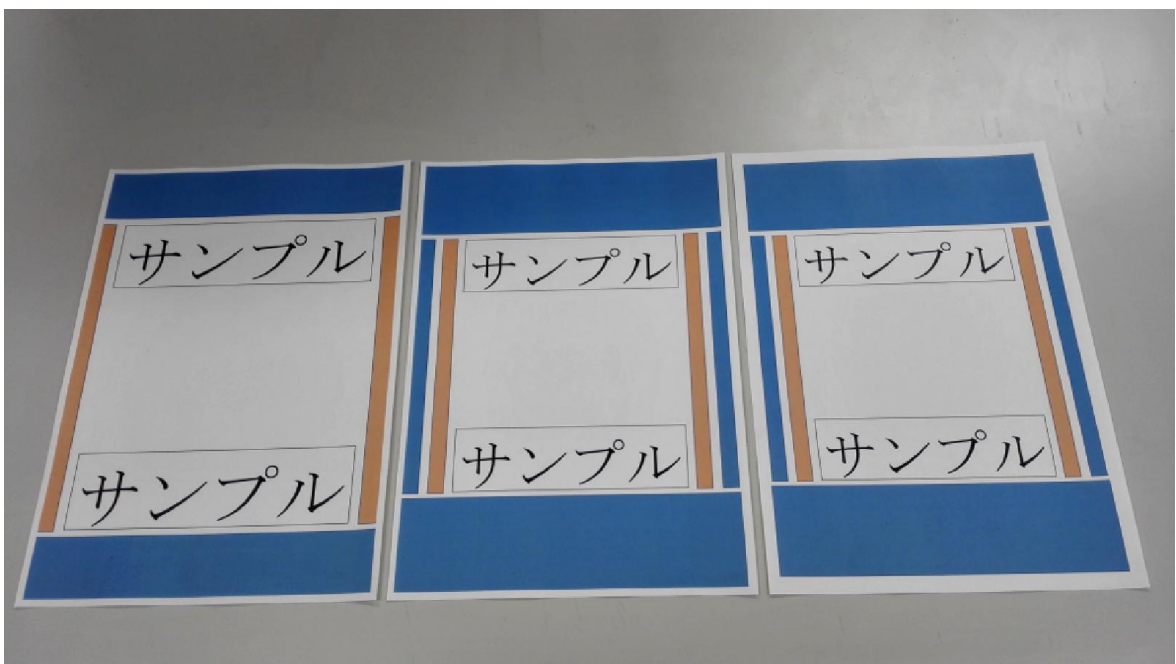

「合わせる」 では,余白が広く取られており内容が小さく印刷されています. 「実際のサイズ」 では,最小の余 白で印刷されています. 「カスタム倍率 120%」 では,拡大印刷され内容の一部が切れています.このように, 実際に用紙に印刷される内容の大きさは,PDF ビューワーの印刷パラメタによって決まりますので, このパラメ タを上手く調整して下さい.

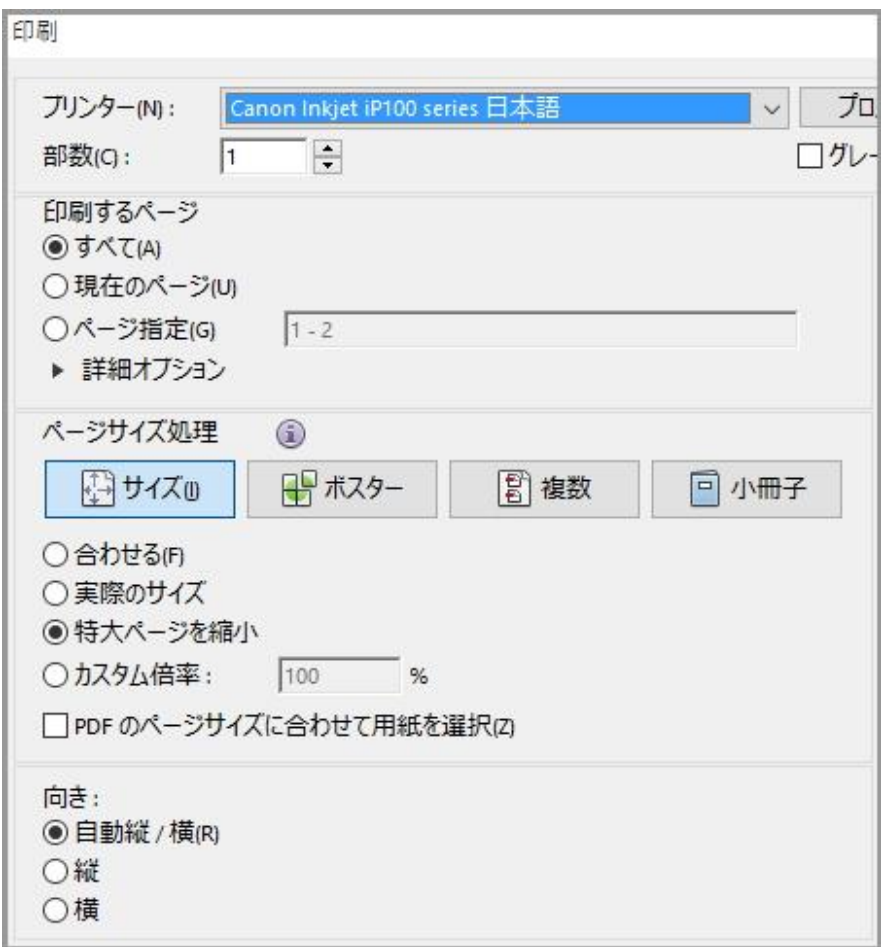

Adobe Reader XI の印刷画面

Last reviewed: Nov 12, 2015 Status: DRAFT Ref: NONE Copyright © 2015 kitASP Corporation